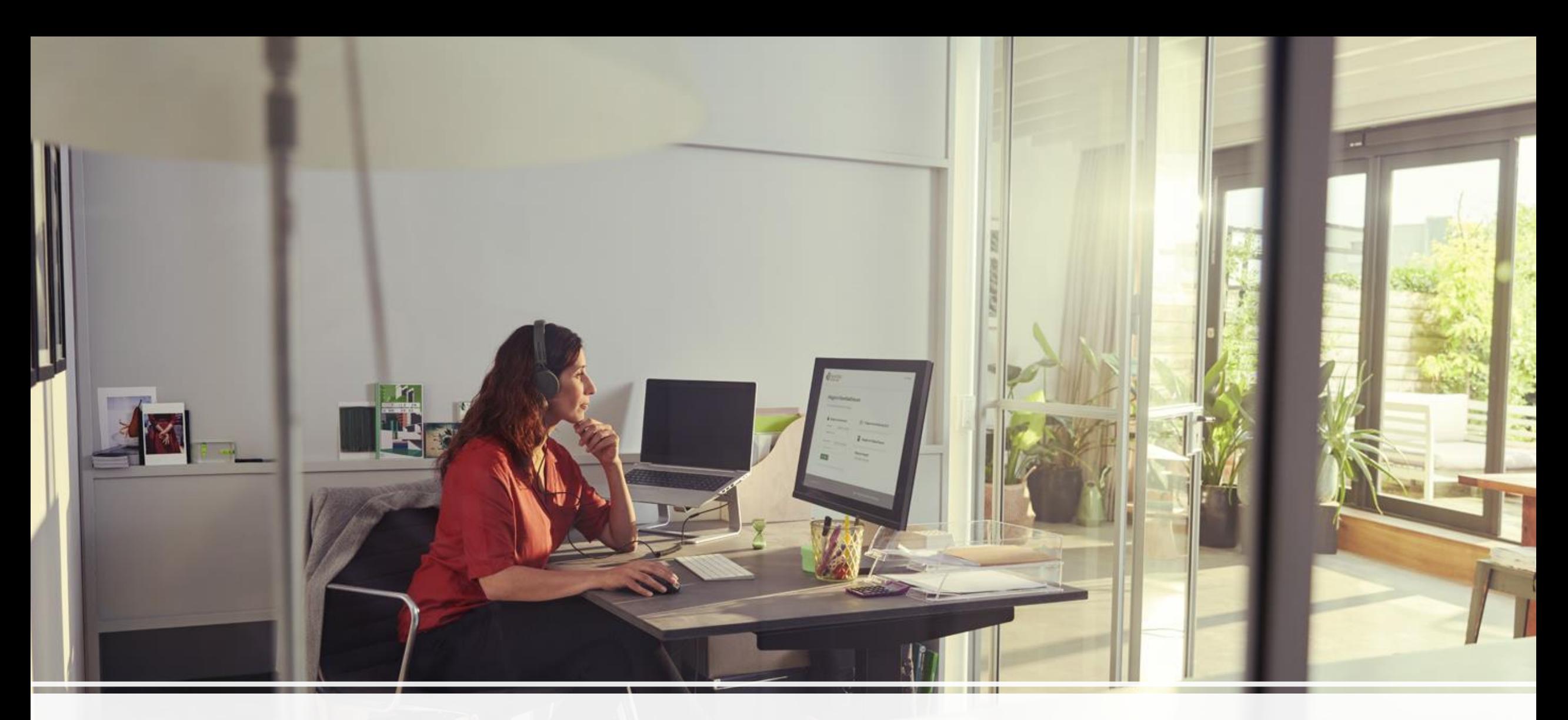

KlaverbladExtra.net | als bestaande gebruiker inloggen met e-mailadres/wachtwoord

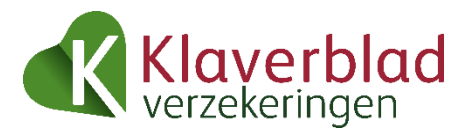

### Log in als adviseur

Regel makkelijk en snel uw zaken op KlaverbladExtra.net.

#### Inloggen

## Inloggen in KlaverbladExtra.net

Maak een keuze op welke manier u wilt inloggen.

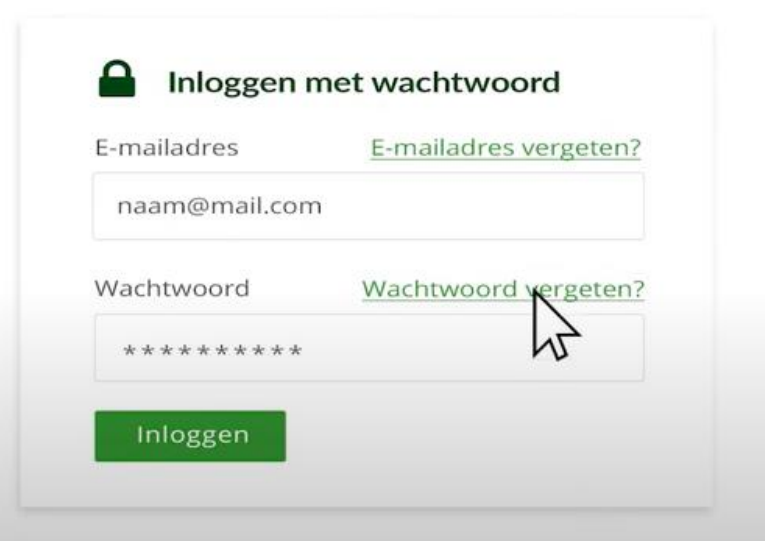

• Ga naar [www.klaverblad.nl/voor-adviseur](http://www.klaverblad.nl/voor-adviseur) en klik op 'Inloggen'.

• Uw bestaande wachtwoord werkt niet meer. Klik daarom op 'Wachtwoord vergeten'.

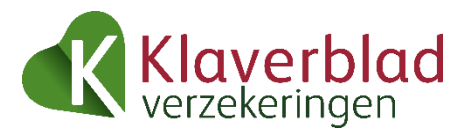

### Wachtwoord vergeten

Vul alstublieft uw e-mailadres in. Wij sturen u een e-mail met een link om een nieuw wachtwoord aan te maken

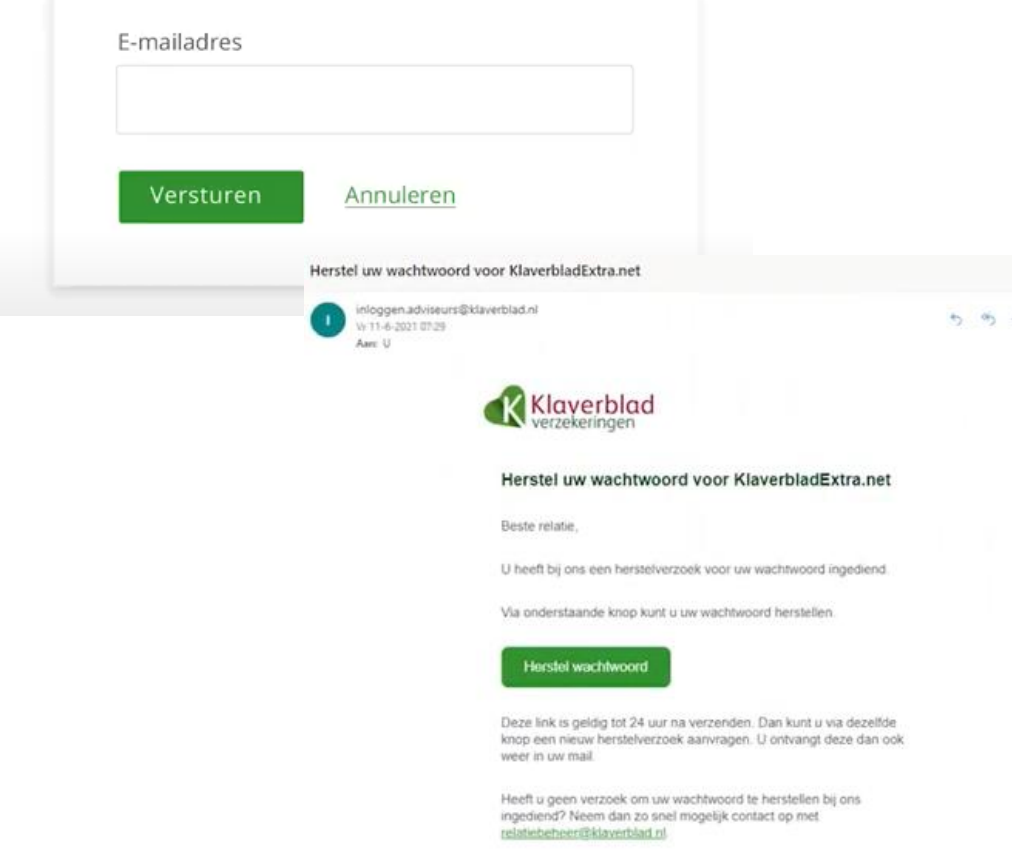

• Vul hier uw e-mailadres in en klik op 'Versturen'. Hier vult u hetzelfde e-mailadres in dat u gebruikt om in te loggen.

- U ontvangt direct een e-mail met instructies om uw wachtwoord opnieuw in te stellen.
- Heeft u geen e-mail ontvangen? Controleer uw spam.
- Klik op 'Herstel wachtwoord'.

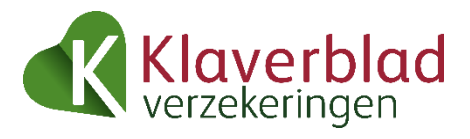

## Wijzig wachtwoord

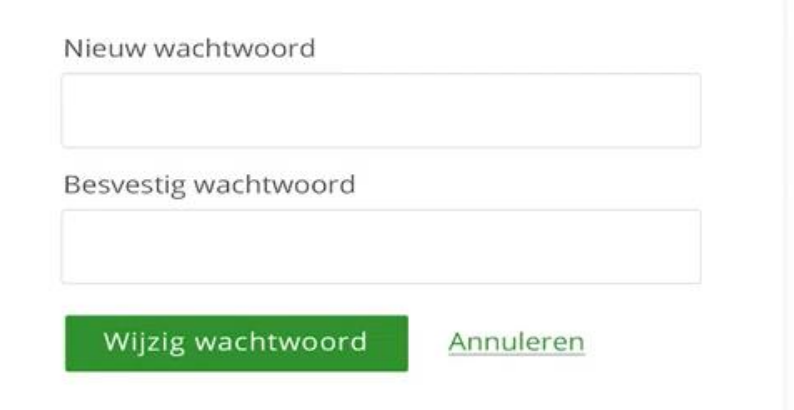

- Vul hier uw nieuwe wachtwoord in en herhaal om te bevestigen.
- Let op! Het moet een wachtwoord zijn dat u niet eerder heeft gebruikt.
- Als u het wachtwoord aangepast heeft komt u in het selfservice portaal. Sluit dit scherm en log opnieuw in via www.klaverblad.nl/voor-adviseur.
- De authenticator voor de twee-stapsverificatie is mee gemigreerd naar het nieuwe inlogportaal. Dus dit werkt zoals u gewend bent.

# Graag uw gebruikersaccount aanvullen

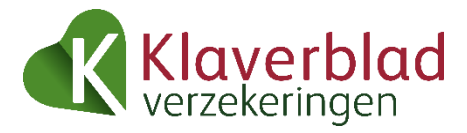

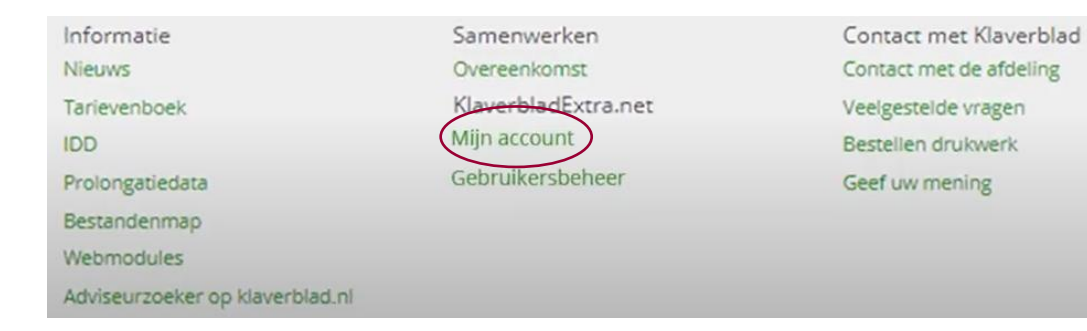

### Selfservice portaal

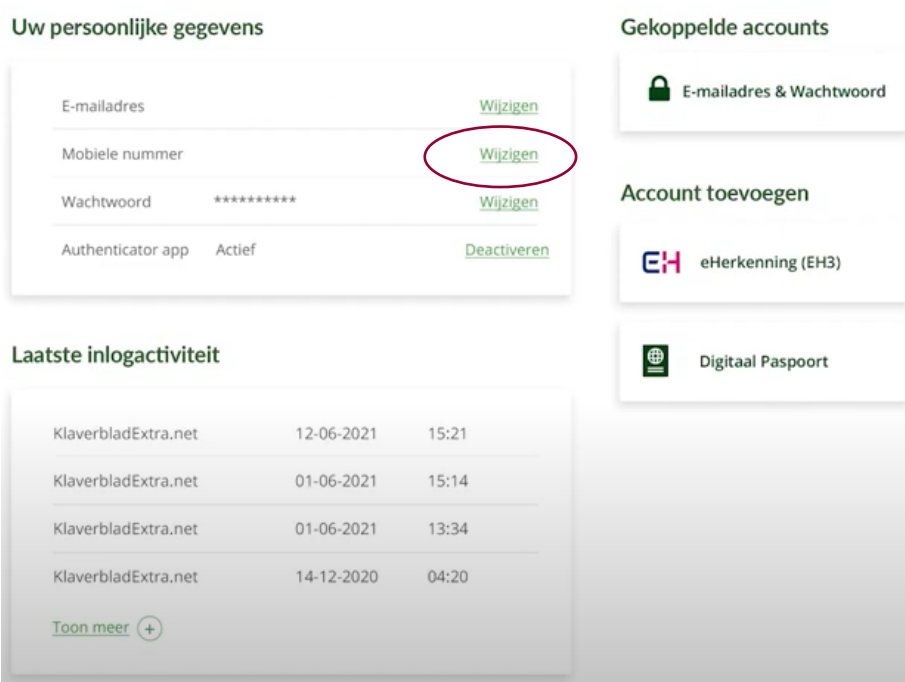

- We vragen u om in uw account alle gegevens aan te vullen.
- Onderaan in de grijze balk in Extranet vindt u de link naar 'Mijn account'.

- U komt in het selfservice portaal. Hier kunt u eenvoudig aanpassingen doen in uw account.
- Vul hier in ieder geval uw mobiele telefoonnummer in. Dit is uw unieke nummer ter verificatie van uw account als andere inlogmethodes niet meer werken.
- Als u uw telefoonnummer heeft ingevuld wordt er gevraagd om uw telefoonnummer te verifiëren. U krijgt hiervoor een SMS met code toegestuurd op uw mobiele telefoon.

# Heeft u hulp nodig?

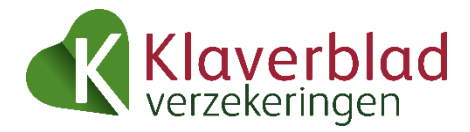

• Wilt u meer informatie over ons portaal? Uw rayon- of relatiemanager helpt u graag.

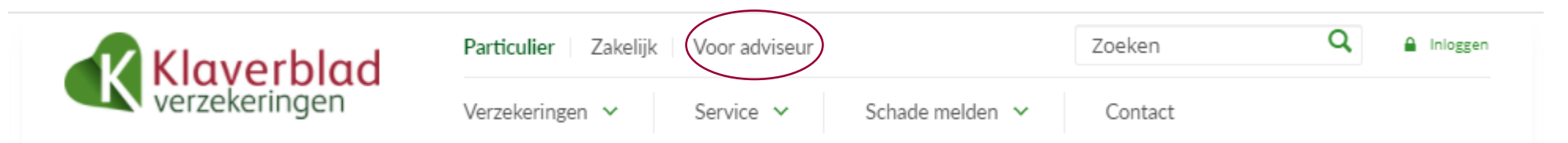

- Heeft u problemen met inloggen? Kijkt u dan op [www.klaverblad.nl](http://www.klaverblad.nl/) op de pagina [Voor adviseur](https://www.klaverblad.nl/voor-adviseur.htm). Hier vindt u onder andere veelgestelde vragen met de antwoorden.
- Of stel uw vraag per mail via [relatiebeheer@klaverblad.nl](mailto:relatiebeheer@klaverblad.nl) of bel naar 079 [3 204 620](tel:0793204620).